# **How to attend the Live Synchronous Class Sessions**

There are two ways to access the google meets meetings.

### **Method A:**

1. Go to the classroom page for the class you would like to attend and directly click on the link available underneath the classroom title.

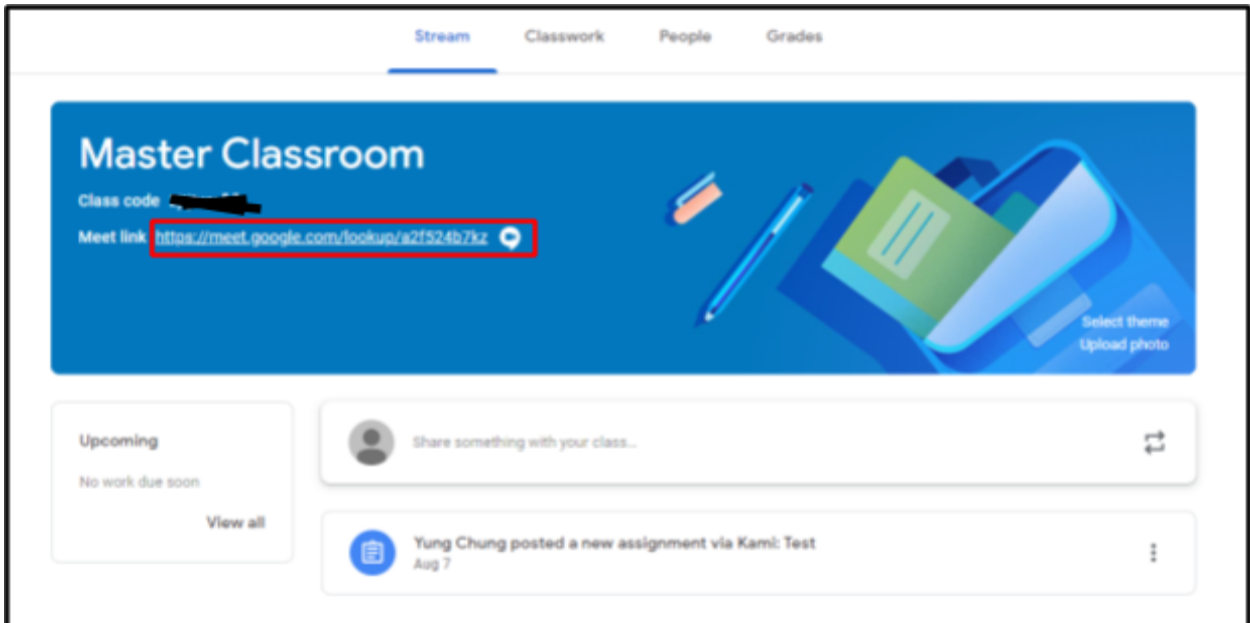

Example Classroom Page with Google Meet Link.

### **Method B:**

2. In the case you do not see the link, you can click on the classwork tab to access the classworks page of Google Classroom.

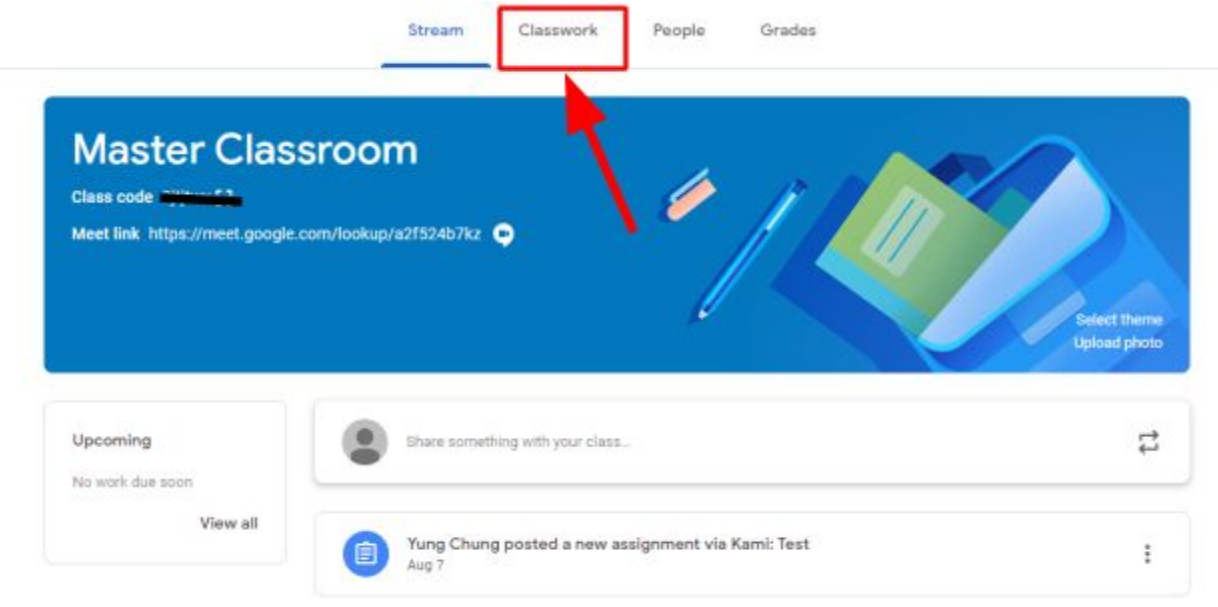

3. Click on the meet button near the top of the Classwork page to access the google meets.

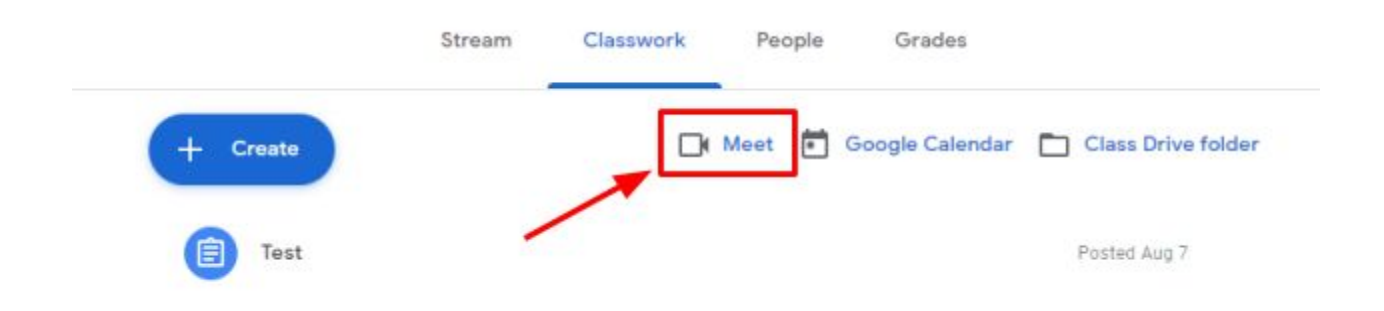

## **Accessing Office Hours**

*Unlike Office Hours, the meeting is not directly linked to the individual google classroom.*

1. In order to find how to access Google classroom, start by going to the classroom page and click on the classwork tab.

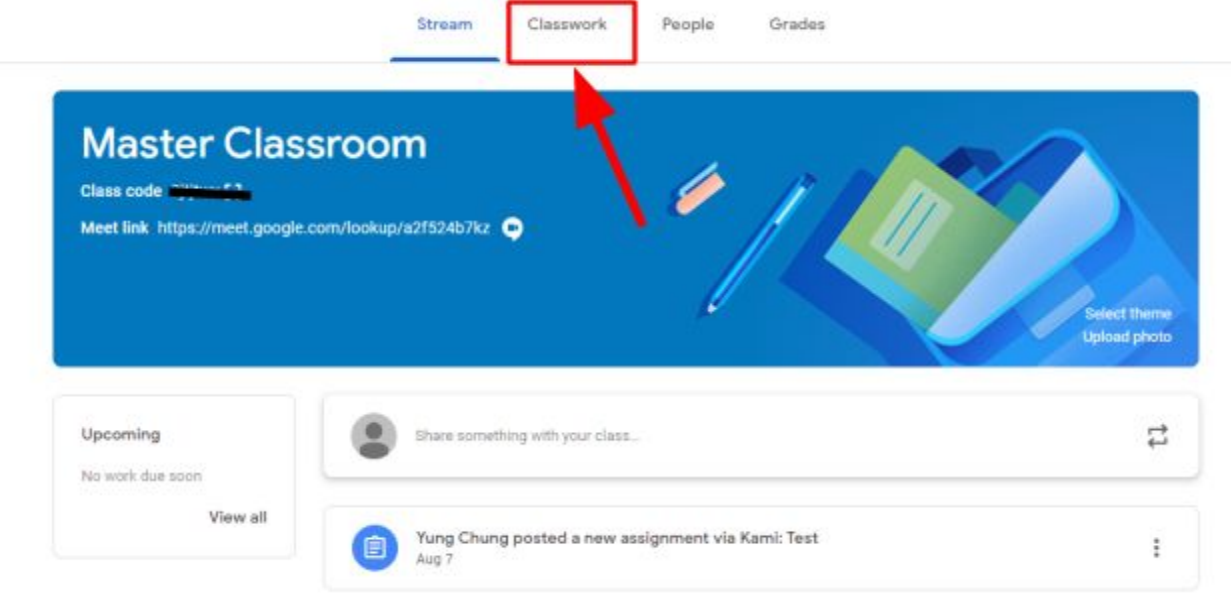

2. On the classwork tab, look for the topic "Communication and General Information"

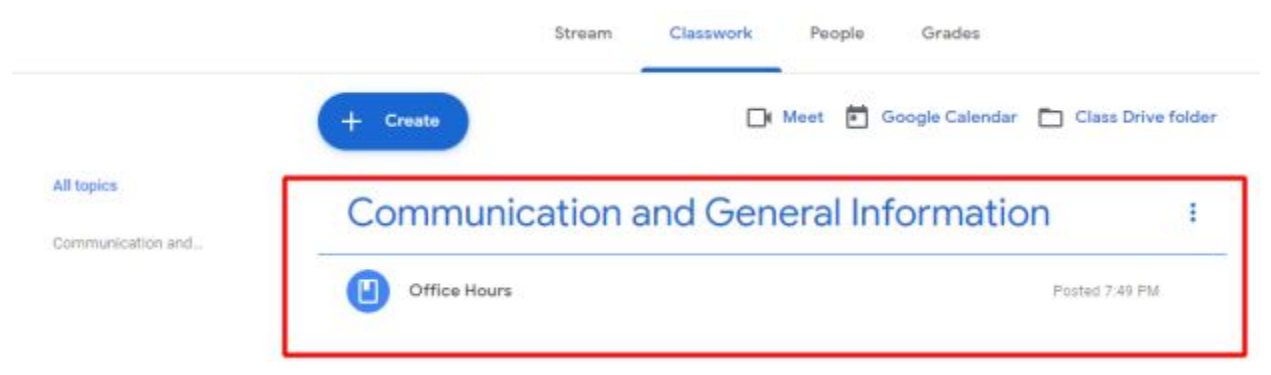

### 3. Click on the Office Hours Material

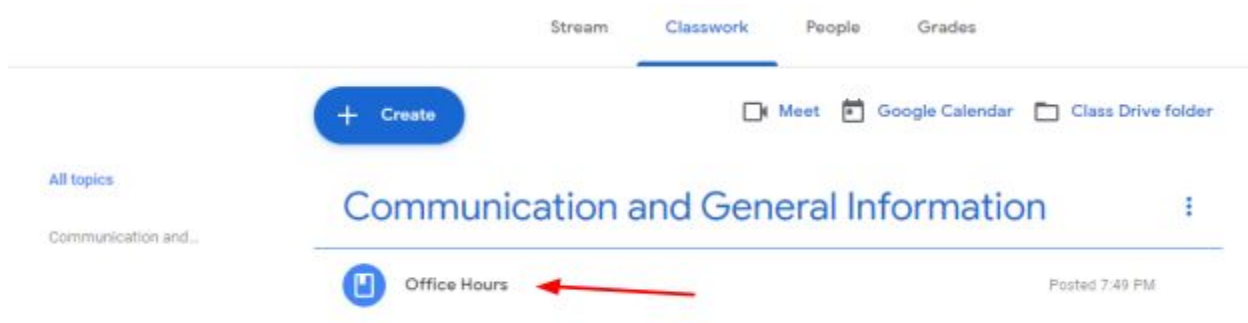

4. Read Information and follow instructions to reach office hours.

#### **Communication and General Information** ÷

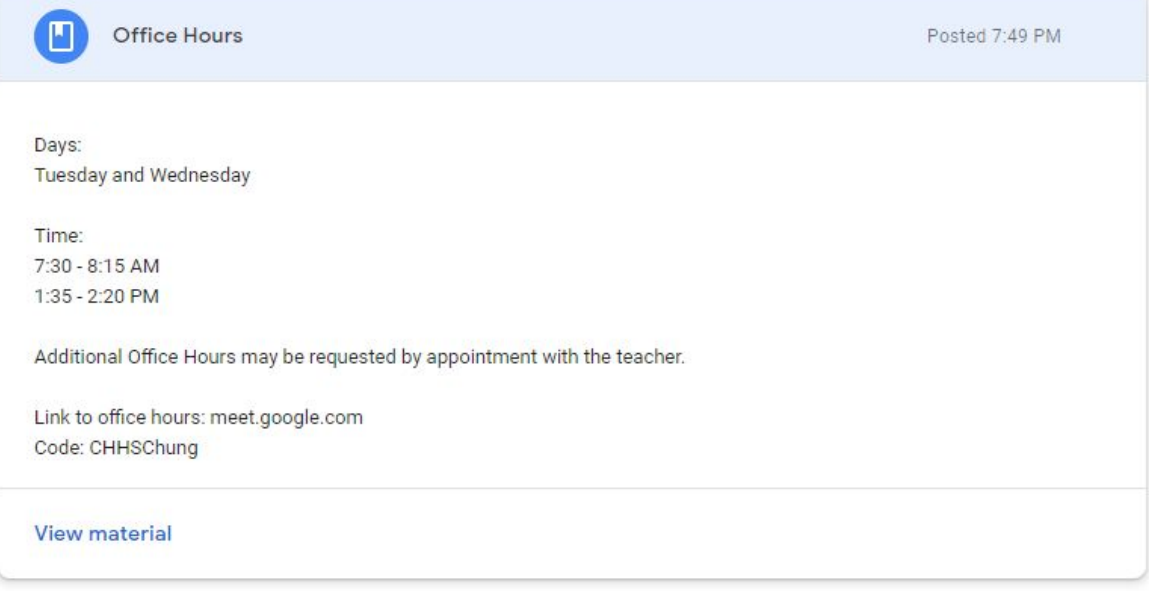